# **Operation Manual** 사용설명서 MODEL : SMART-P

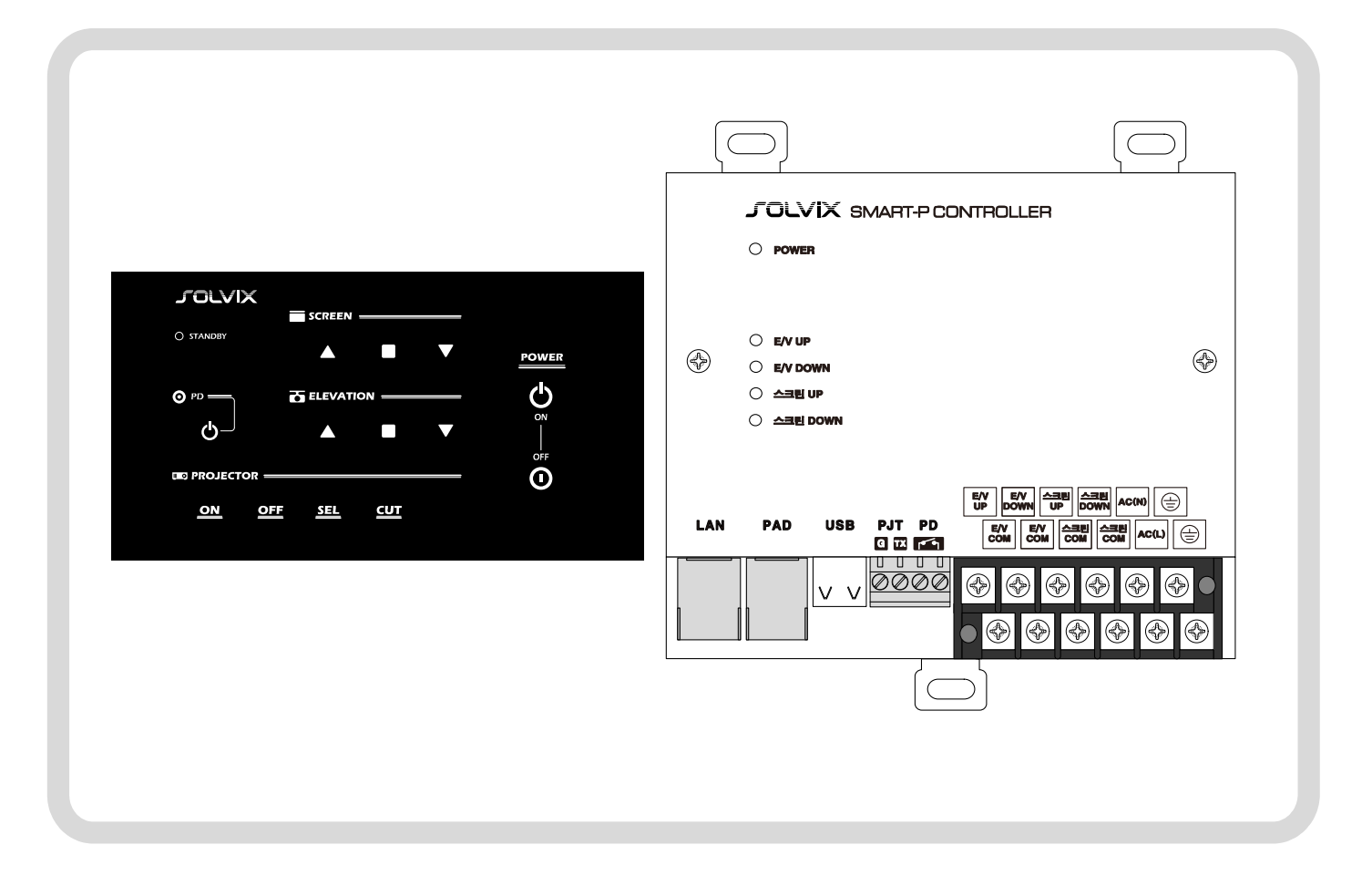

♣ 본 설명서는 제품의 성능 향상을 위하여 변경될 수 있습니다.

## 목 차

.

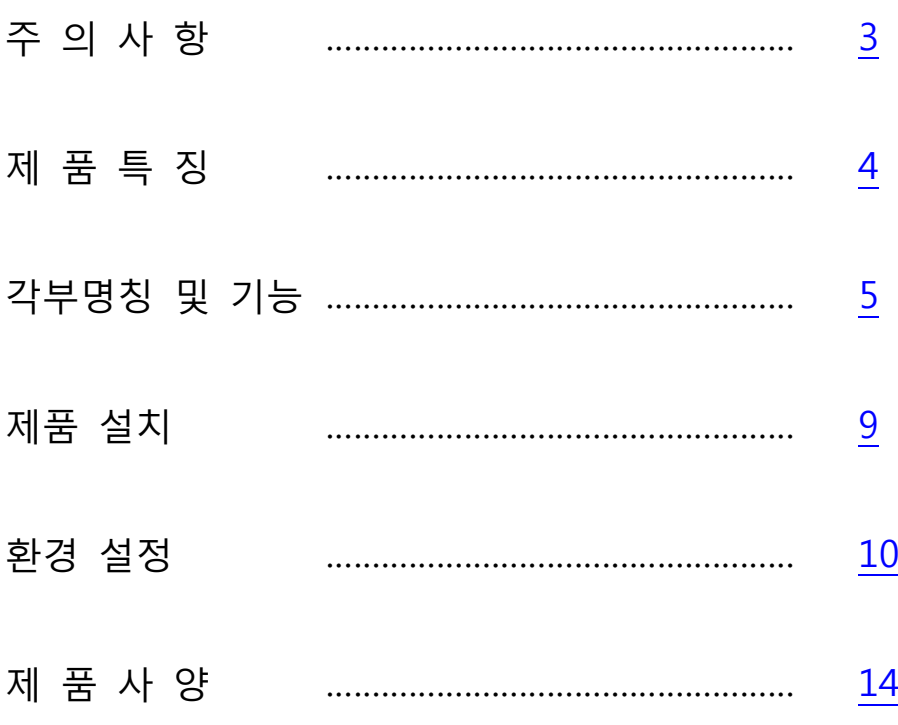

이 기기는 업무용(A 급) 전자파적합기기로서 판매자 또는 사용자는 이 점을 주의하시기 바라며, 가정 외의 지역에서 사용하는 것을 목적으로 합니다.

# <span id="page-2-0"></span>주 의 사 항

### ■ 취급시 주의사항

- 기기의 뚜껑을 열지 마십시오. 만일 기기의 내부를 만지게 되면 감전될 우려가 있습니다.
- 머리핀, 동전과 같은 이 물질이 본 기기 안에 들어갈 경우에는 감전과 화재의 위험이 있습니다.
- 젖은 손으로 기기를 만지지 마십시오. 감전의 위험이 있습니다.
- 전원 코드를 뽑으실 때 코드를 잡고 빼지 마십시오. 코드가 손상되어 합선 또는 단선 위험의 원인이 됩니다. 반드시 플러그를 잡고 뽑으십시오.
- 기기 내에서 타는 냄새가 심하게 날때는 전원 플러그를 빼시고 가까운 A/S 지점에 신고하여 주십시오.
- 본 기기의 외부를 닦으실 때는 가솔린, 벤젠, 신나 등으로는 닦지 마시고 건조된 깨끗한 천으로 닦아 주십시오.

#### ■ 설치시 주의사항

- 본 제품의 각 기기간의 접속이 끝나기 전에는 전원 코드를 전원 콘센트에 꽂지 마십시오. 고장의 원인이 될 수 있습니다.
- 본 제품의 전압은 교류 220V/60Hz 전용으로 되어 있습니다.
- 통풍이 잘되는 서늘한 곳에 설치하며, 직사광선에 노출되는 곳에는 설치하지 마십시오.
- -10℃ 이하의 저온이나 35℃ 이상의 고온인 곳에는 설치하지 마십시오. 제품의 성능 저하나 고장의 원인이 될 수 있습니다.
- 난방기구 주위에는 설치하지 마십시오.
- 습기나 먼지가 많은 속에는 설치하지 마십시오.
- 진동이 많은 곳에는 설치하지 마십시오.
- 본 제품 위에 물그릇이나 꽃병, 어항 등을 놓지 마십시오.
- 기기에 있는 방열구를 막지 마십시오. 고장의 원인이 될 수 있습니다.

### <span id="page-3-0"></span>제 품 특 징

본제품은 다음과 같은 특징이 있습니다.

#### ☞ 네트워크 기능(통합관제)

: 네트워크 기능이 내장되어 관제에서 시스템 상태 확인 및 제어가능

#### ☞ 매크로 기능

: 원 버튼으로 프로젝터 / 스크린 / 엘리베이션 / PD 접점 제어 가능

#### ☞ 프로젝터 제어

: RS-232C 통신 제어

: 프로젝터 프로토콜은 환경설정에서 불러오기 또는 직접입력 가능

#### ☞ 전동스크린/엘리베이션 제어

: 전동스크린 및 엘리베이션 직접제어 가능

#### ☞ PD 접점 기능

: 한 채널의 접점 ON/OFF 기능 (정전패드에 ON/OFF 버튼 있음)

#### ☞ USB 포트

: USB 포트를 이용하여 환경설정 가능

#### ☞ 정전식 패드

: 정전식 패드 기본제공

**MAIN** 

<span id="page-4-0"></span>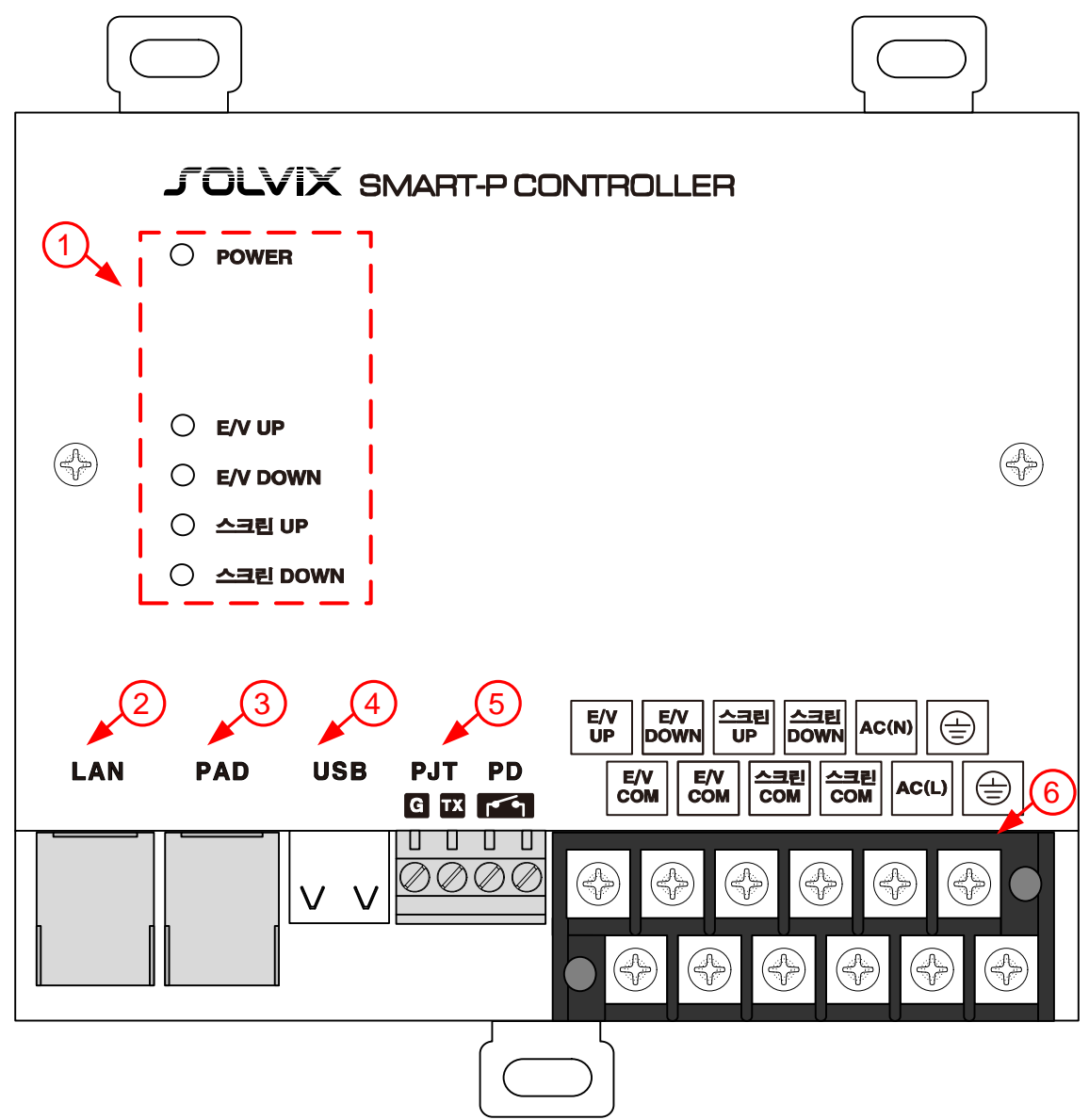

- ① 장치제어의 상태를 표시합니다.
	- 1) POWER : POWER LED 입니다. 전원 ON/OFF 상태를 표시 합니다 2) E/V UP, DOWN : Relay 접점 상태를 표시 합니다. Relay 접점이 ON 시 LED 가 ON 됩니다. 3) 스크린 UP, DOWN: Relay 접점 상태를 표시 합니다. Relay 접점이 ON 시 LED 가 ON 됩니다.

네트워크(LAN) 단자입니다.

- 통합관제를 하기 위한 단자로 본 기기 할당 IP 가 필요합니다.

PAD 컨트롤 단자입니다.

- 일반 LAN CABLE(Direct)을 연결 하시면 됩니다. (컨트롤 PAD 전용, 다른 것(다른 제품) 연결 불가)

USB 단자 입니다.

- 본 기기의 환경설정 또는 제품 업데이트를 위한 단자 입니다.

프로젝터 제어 및 PD 제어 단자입니다.

1) PJT : 프로젝터를 제어하기 위한 RS-232 단자입니다.

2) PD : PD 를 제어하기 위한 접점 단자입니다.(N.O)

전동장치 및 전원 연결 단자 입니다.

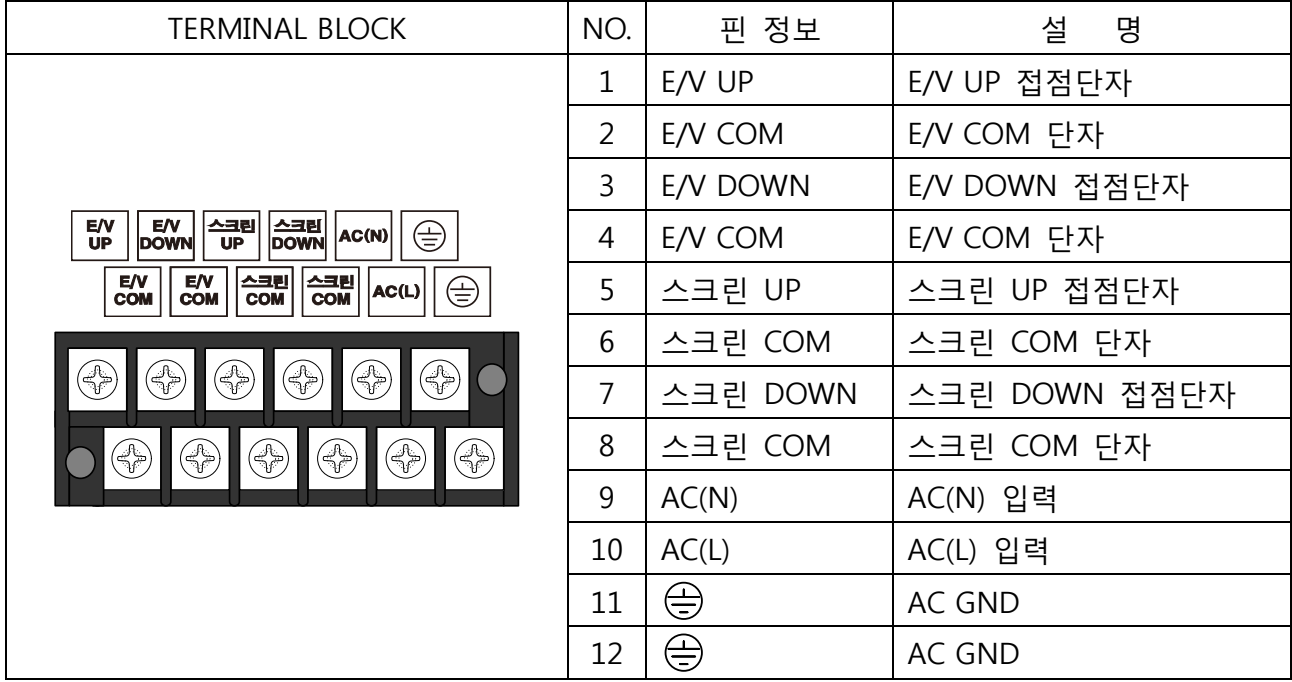

#### ■ PAD 컨트롤

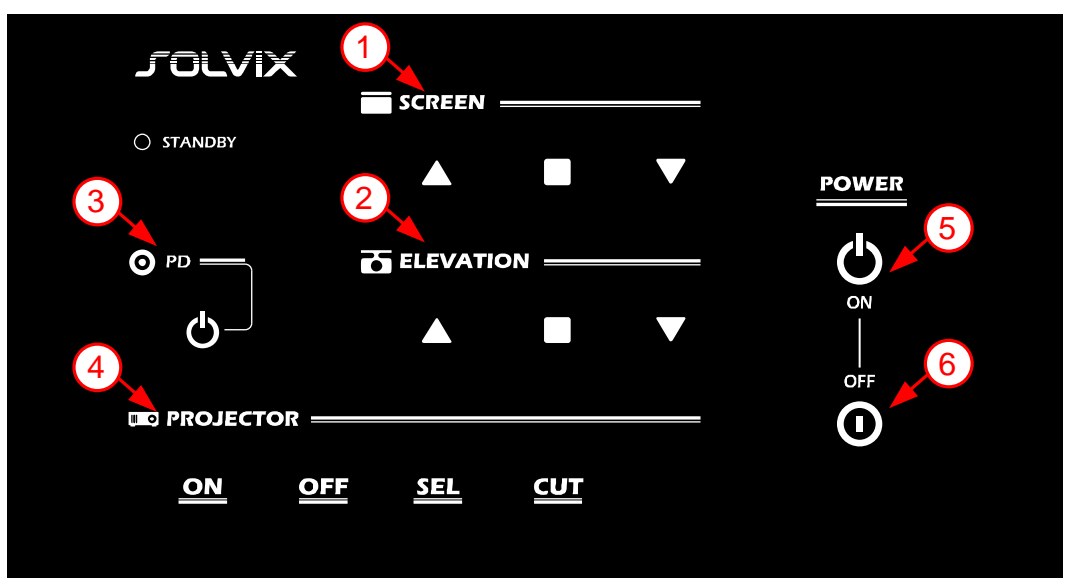

① SCREEN 버튼

스크린 UP/STOP/DOWN 하기 위한 버튼 입니다.

② ELEVATION 버튼

엘리베이션 UP/STOP/DOWN 하기 위한 버튼 입니다.

- ③ PD 버튼 PD 접점을 ON/OFF 하기 위한 버튼 입니다. (토글 동작)
- ④ PROJECTOR 버튼
	- 프로젝터 POWER ON/OFF , VIDEO SEL, 화면가림/화면표시를 하기 위한 버튼 입니다.

- ⑤ 시작버튼 강의 시작에 설정된 매크로 동작을 하기 위한 버튼 입니다.
	- 스크린 DOWN/엘리베이션 DOWN/프로젝터 켜기/PD 접점 ON 순으로 순차적으로 동작 합니다. (설정 되어 있지 않은 동작은 스킵하고 동작 합니다)
- ⑥ 종료버튼

강의 종료에 설정된 매크로 동작을 하기 위한 버튼 입니다.

- 프로젝터 끄기/스크린 UP/엘리베이션 UP/PD 접점 OFF 순으로 순차적으로 동작 합니다. (설정 되어 있지 않은 동작은 스킵하고 동작 합니다)

#### ■ 기타 기능

#### ☞ Display OFF 기능

강의 종료버튼 입력 후 120 초 동안 버튼 입력이 없으면 POWER LED 를 제외한 모든 LED 가 OFF 됩니다.

이때, 아무 버튼이나 누르면 정상 동작 합니다.

### <span id="page-8-0"></span>제 품 설 치

- ◆ 본 제품을 설치하려면 다음과 같은 과정을 취하십시오.
- 제품을 적절한 장소에 놓습니다. 설치가 완전히 끝날 때까지 절대로 전원을 공급하지 마십시오.
- 제품의 단자에 결선 하십시오. 전원 케이블을 연결하여 전원을 인가하십시오.
- 본 제품은 약 5 초 정도의 초기 안정화 시간이 필요합니다.

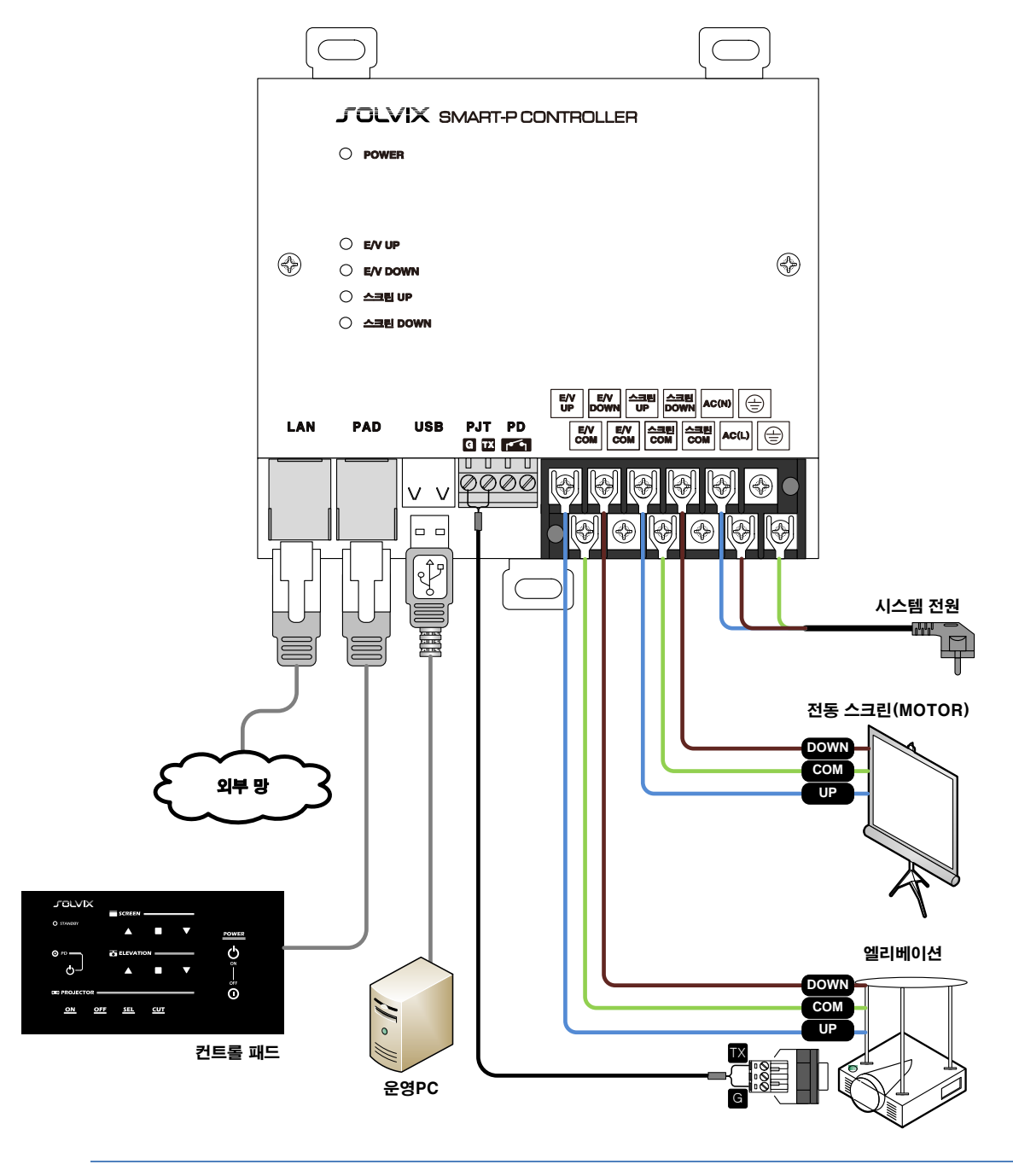

#### <span id="page-9-0"></span>■ 프로그램 설치 및 기본설정

1) SmartPUtility-v1.7.3.0-setup.exe 프로그램을 운영 PC 에 설치 합니다.

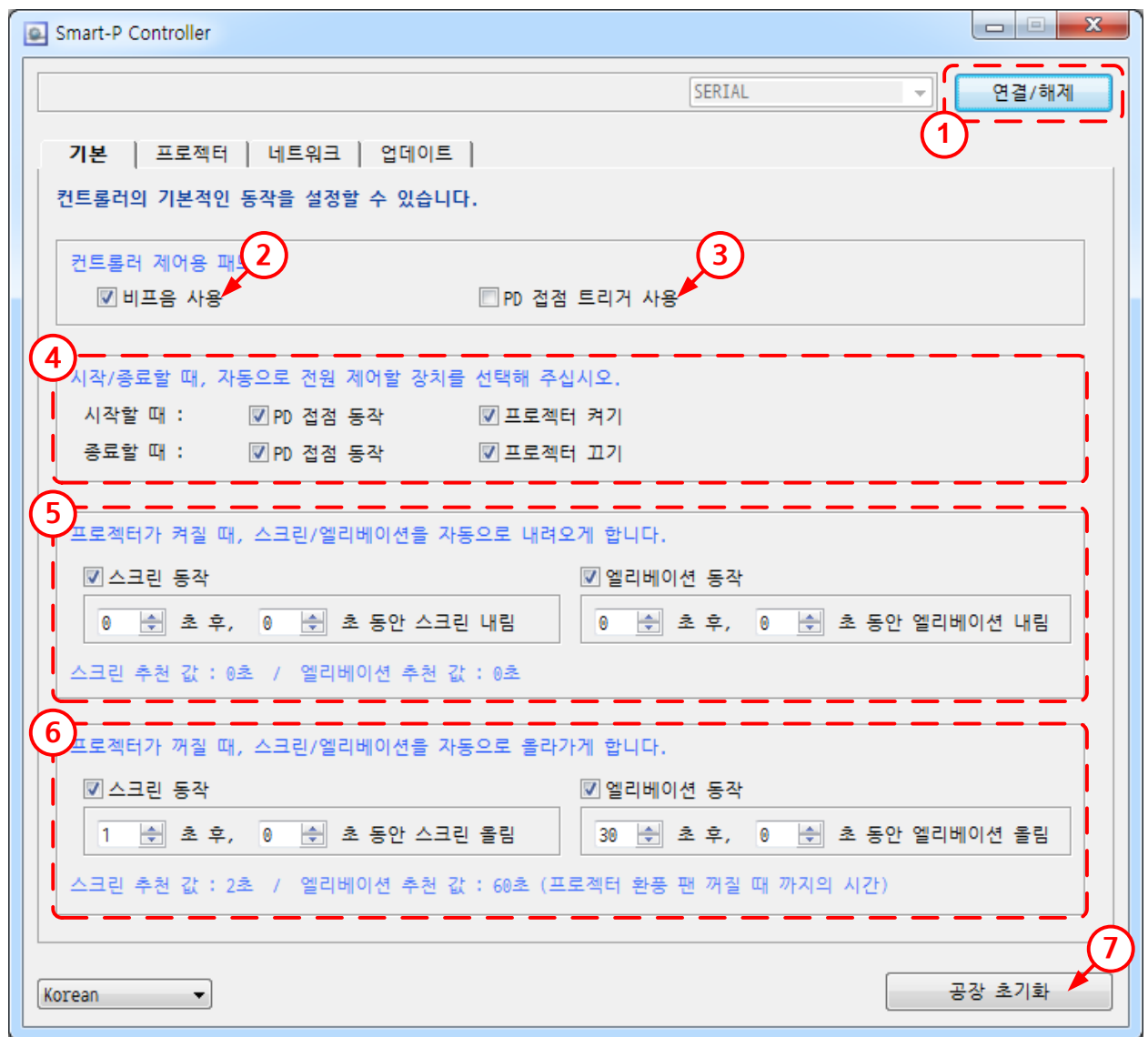

- 2) ① 연결/해제 버튼을 클릭하면 설정 화면이 활성화 됩니다. (한번 더 누르면 해제됨.)
- 3) ② 비프음 사용 : PAD 버튼을 조작할 때 비프음을 ON/OFF 할 수 있습니다.
- 4) ③ PD 접점 단자를 트리거 접점으로 사용할 수 있습니다. (기본 : N.O) : 제품 출고 시 PAD 에서 시스템 ON 시 접점 ON, 시스템 OFF 시 접점 OFF 됩니다. : 트리거 접점 사용시 0.8 초 접점이 ON 되었다가 OFF 됩니다.

5) ④ PAD ON/OFF 버튼과 연동하여 PD 접점/프로젝터 전원을 제어할 수 있습니다.

- 6) ⑤ 프로젝터 ON 시 스크린/엘리베이션을 연동하여 내릴 수 있습니다.
- 7) ⑥ 프로젝터 OFF 시 스크린/엘리베이션을 연동하여 올릴 수 있습니다.
- 8) ⑦ 모든 설정 값을 공장 초기값으로 되돌립니다.
- $\mathbb{F}$  TIP)

체크박스의 체크를 해제하면 연동이 해제되며, 패드에서 수동으로만 제어할 수 있습니다.

#### ■ 프로젝터 설정

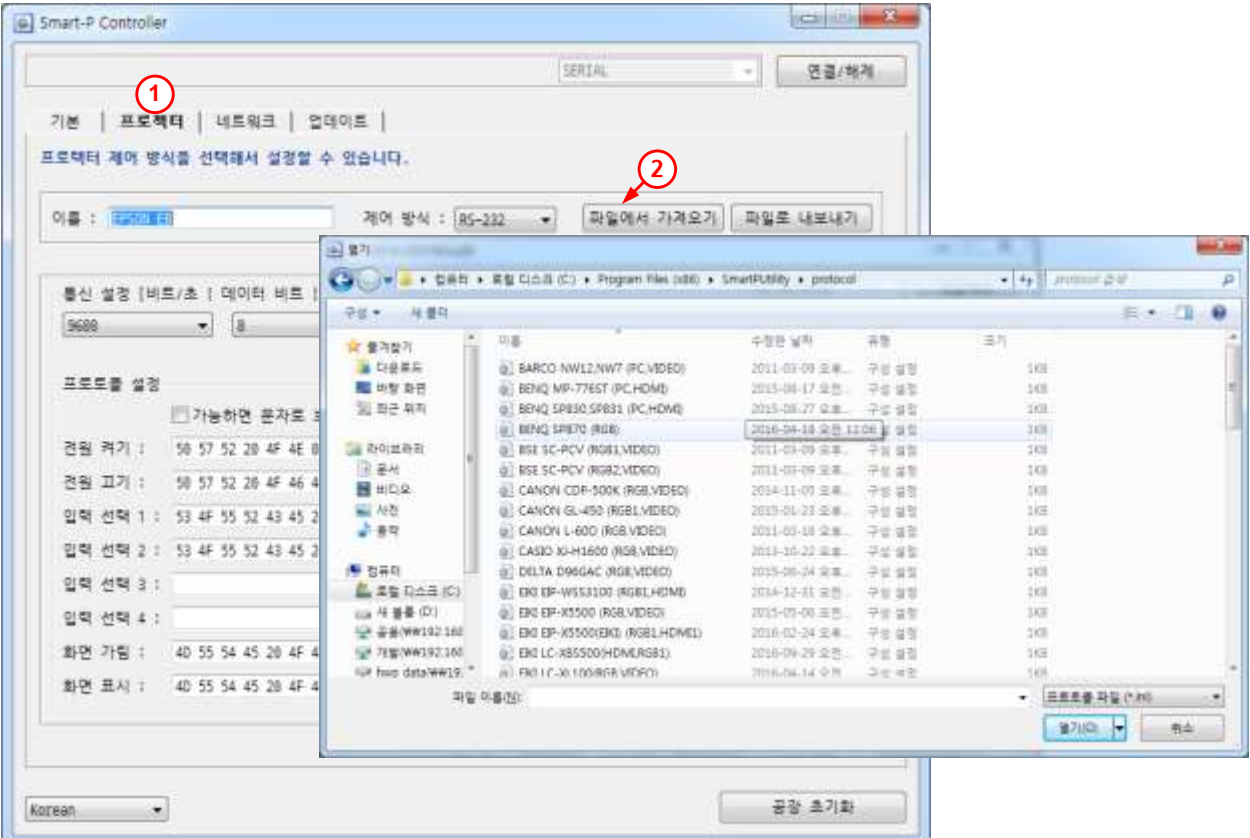

- 1) 유틸리티 프로그램에서 ① 프로젝터 설정탭 버튼을 클릭합니다.
- 2) ② 파일에서 가져오기 버튼을 클릭합니다.
	- -> C:\Program Files(x86) 또는 Program Files \SmartPUtility\protocol\ 에서 해당하는 모델의 프로토콜을 불러 옵니다.
	- -> 변경된 프로토콜 설정 값은 실시간으로 적용됩니다.

### ■ 네트워크 설정

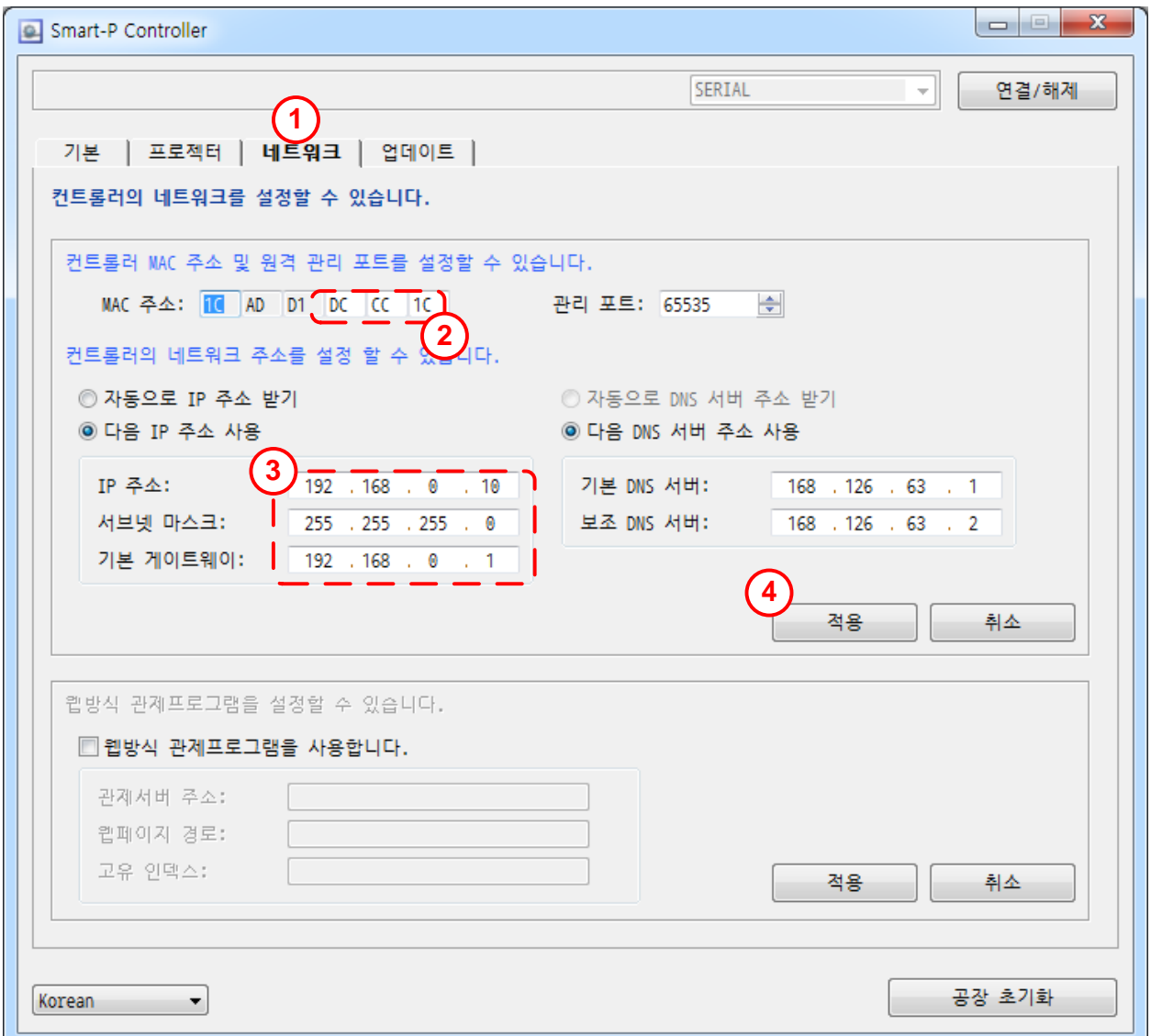

- 1) 유틸리티 프로그램에서 ① 네트워크 설정탭 버튼을 클릭합니다.
- 2) ② 한 사이트(설치장소)에 여러 대의 컨트롤러를 관제 프로그램에서 관리할 경우 MAC 주소를 변경하여 관리할 수 있습니다.

-> MAC 주소 변경 시에는 반드시 박스로 표시한 세 자리만 변경하시기 바랍니다. 3) ③ 본 기기의 IP 주소를 설정할 수 있습니다.

4) ④ 네트워크 설정 값을 변경하신 후에는 반드시 "적용"버튼을 클릭해야 설정값이 저장됩니다.

### ■ 업데이트 설정

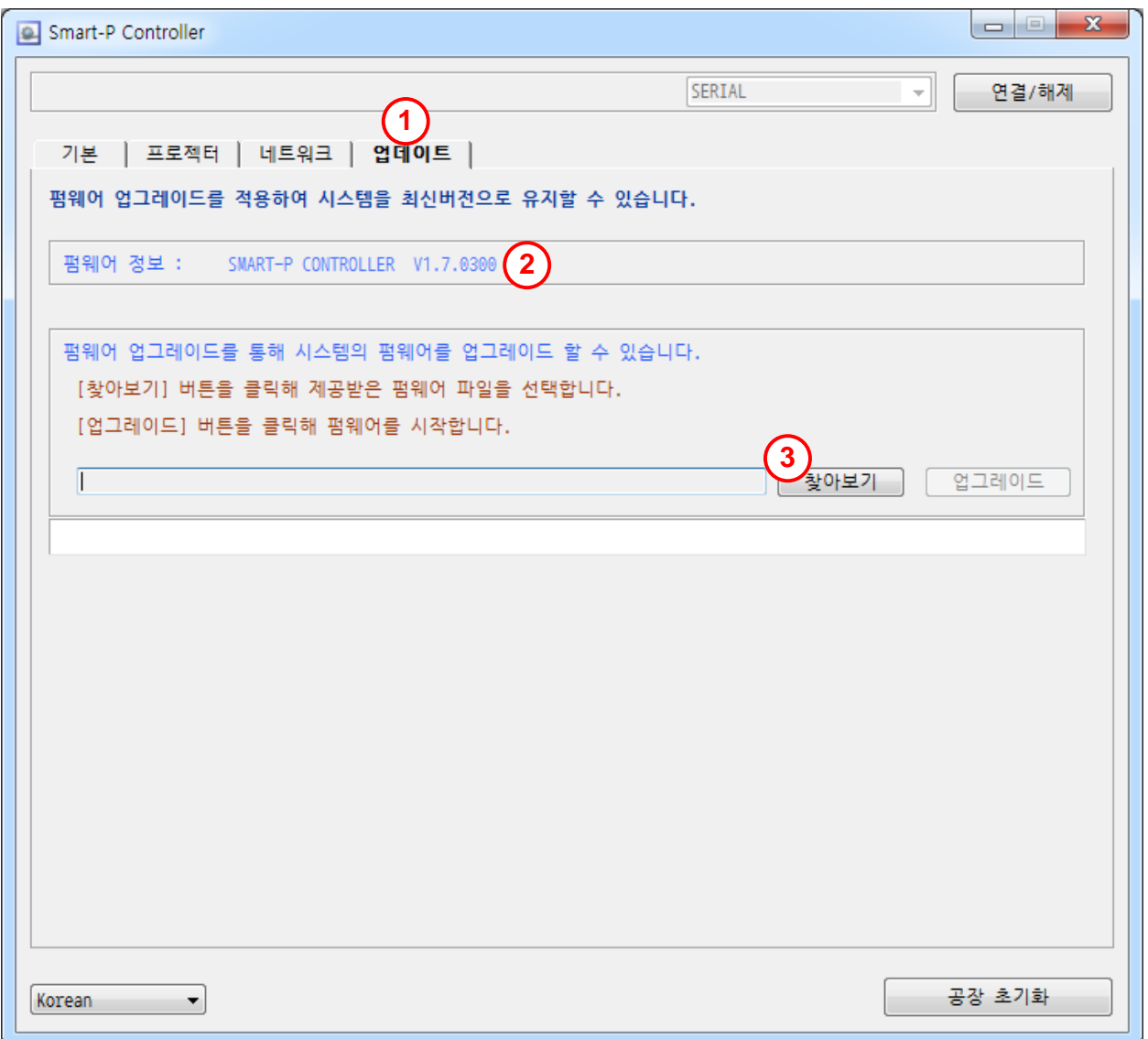

- 1) 유틸리티 프로그램에서 ① 업데이트 설정탭 버튼을 클릭합니다.
- 2) ② 현재 컨트롤러의 펌웨어 정보를 표시합니다.
- 3) ③ 찾아보기를 클릭하여 업데이트가 필요한 경우에만 진행합니다.
	- -> C:\Program Files(x86) 또는 Program Files \SmartPUtility\firmware\ 에서 펌웨어 파일을 가져올 수 있습니다.
	- -> 업데이트가 진행되는 동안에 기기의 전원이 분리되지 않도록 주의하며, 패드를 조작하지 않습니다.

# <span id="page-13-0"></span>제 품 사 양

### SMART-P CONTROLLER

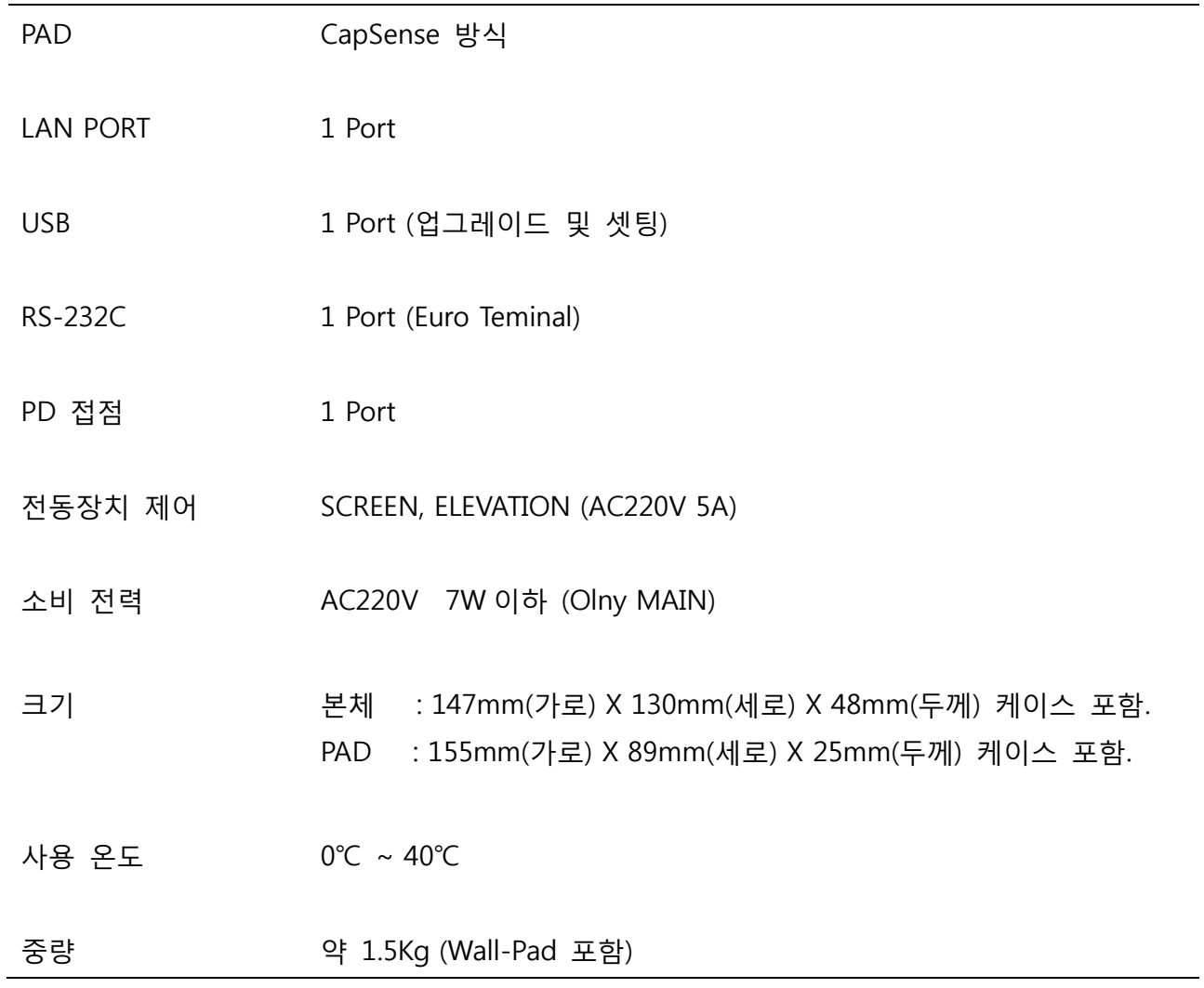

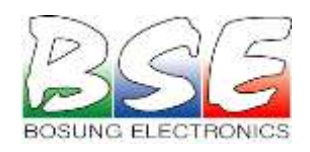

경북 구미시 새마을로 74-12(형곡동) TEL : 054) 452-4584 FAX : 054) 455-0034 홈페이지 : <mark>www.bse.co.kr</mark>

> Part NO. : 14022-1027 Made in Korea